## Eventos de disparo de reglas en transacciones

GeneXus<sup>®</sup> 16

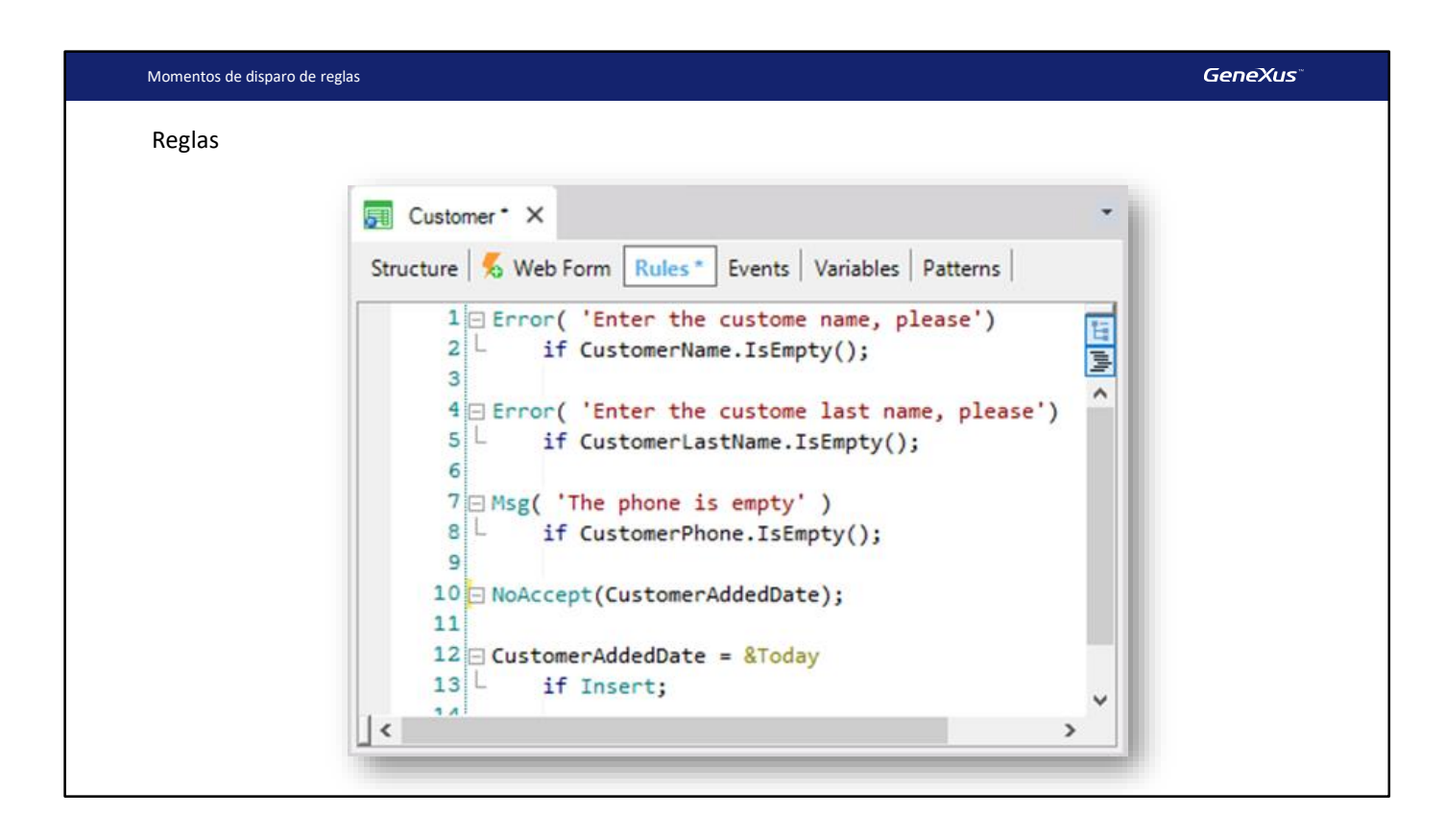

Cuando vimos las reglas que podemos escribir en las transacciones, dijimos que no era necesario especificar cuándo debe ejecutarse cada una de ellas, ya que GeneXus determina dichos momentos de disparo.

La mayoría de las veces, las reglas que definimos se ejecutan en el momento que pretendemos, sin embargo en algunos casos puede ser necesario modificar dicho momento.

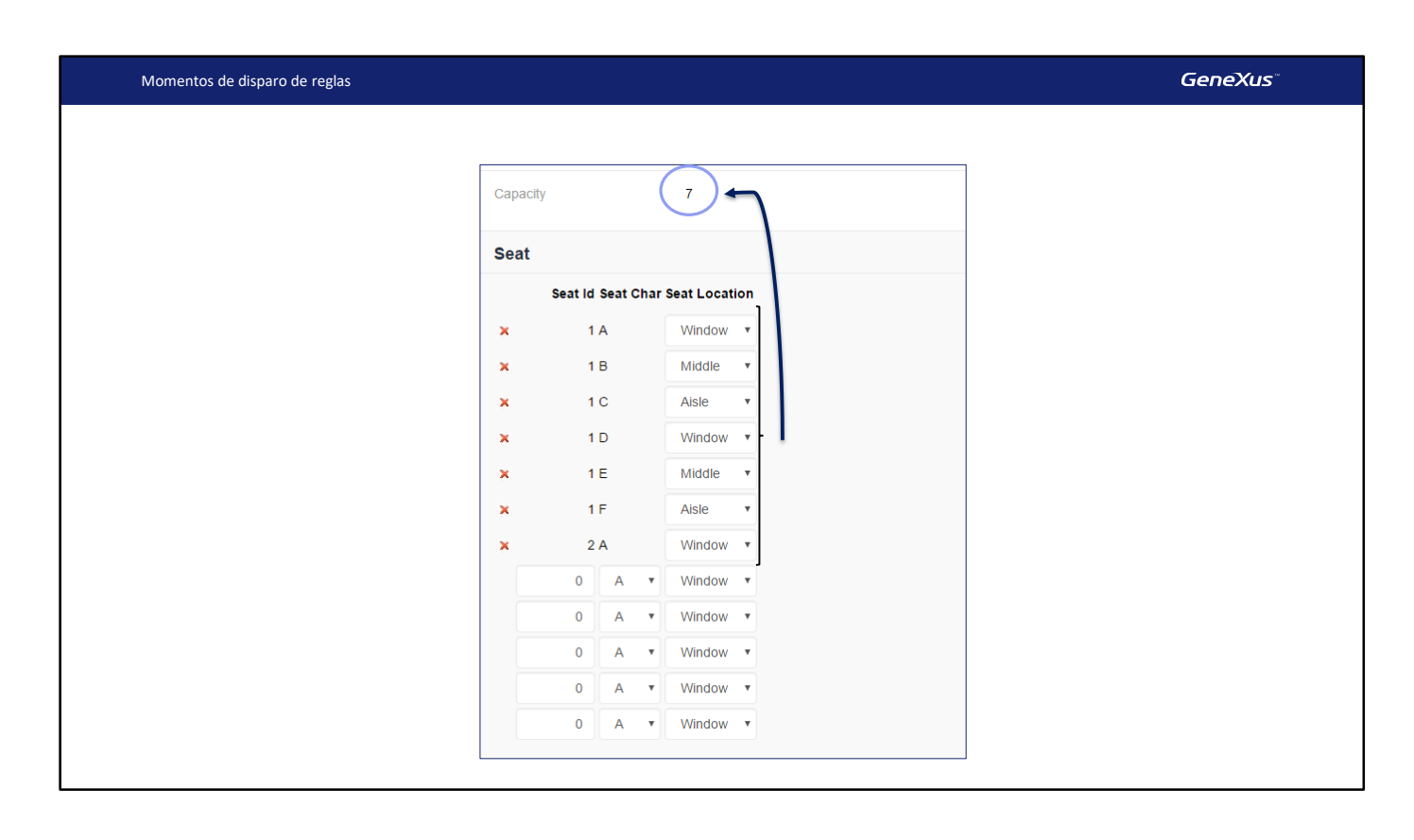

Veamos un ejemplo. Supongamos que por cada vuelo, la aerolínea desea controlar que no pueda ingresarse una cantidad de asientos incorrecta, por ejemplo, que cada vuelo no pueda tener menos de ocho asientos. Recordemos que teníamos el atributo FlightCapacity, fórmula, que contaba la cantidad de asientos.

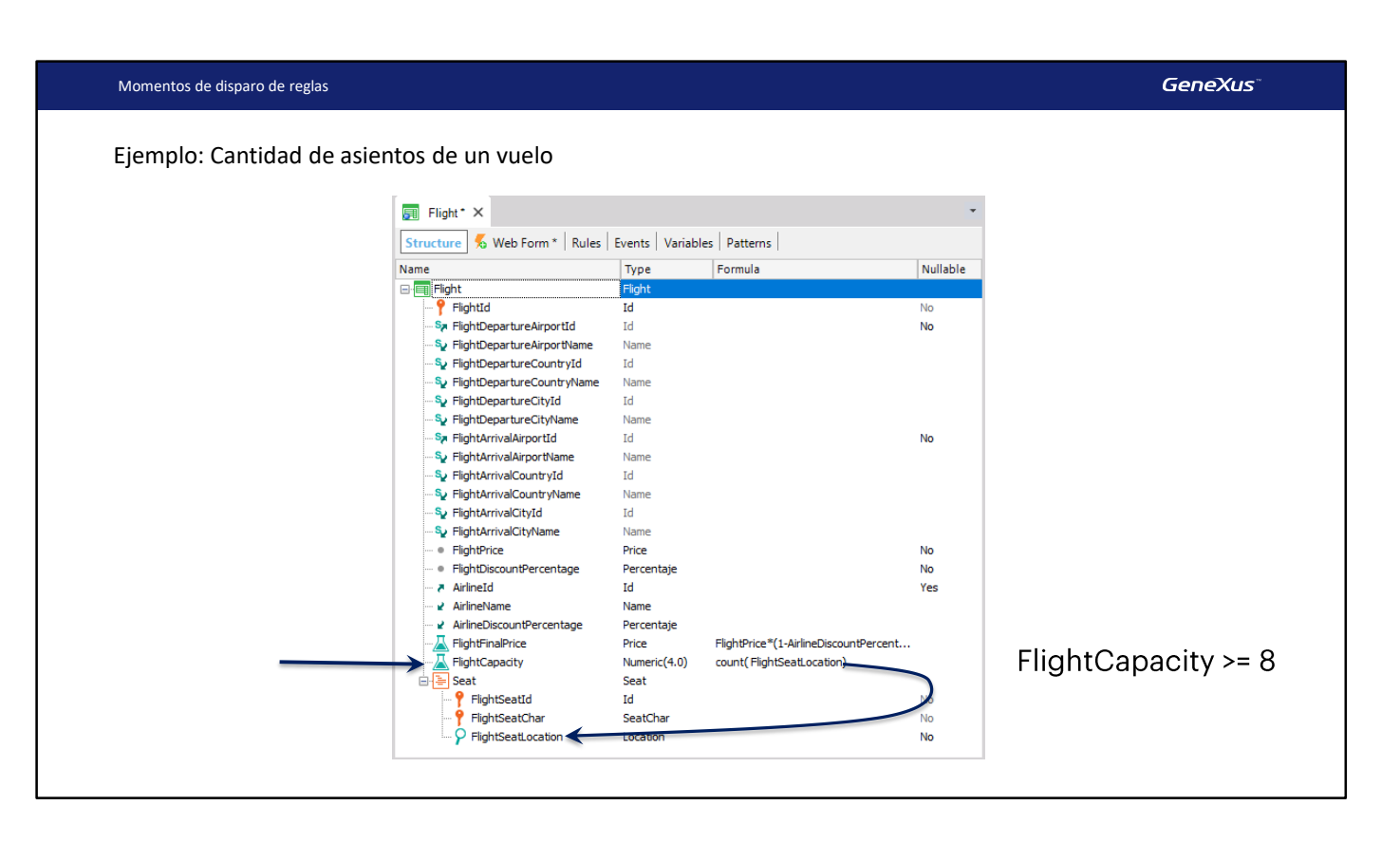

Al ingresar un vuelo nuevo, queremos que se realice el control correspondiente y que no sea posible salvar el vuelo si no cumple la condición deseada.

Para lograr esto, en la transacción que registra los vuelos, vamos a declarar una regla a partir del atributo FlightCapacity que cuenta la totalidad de asientos del avión.

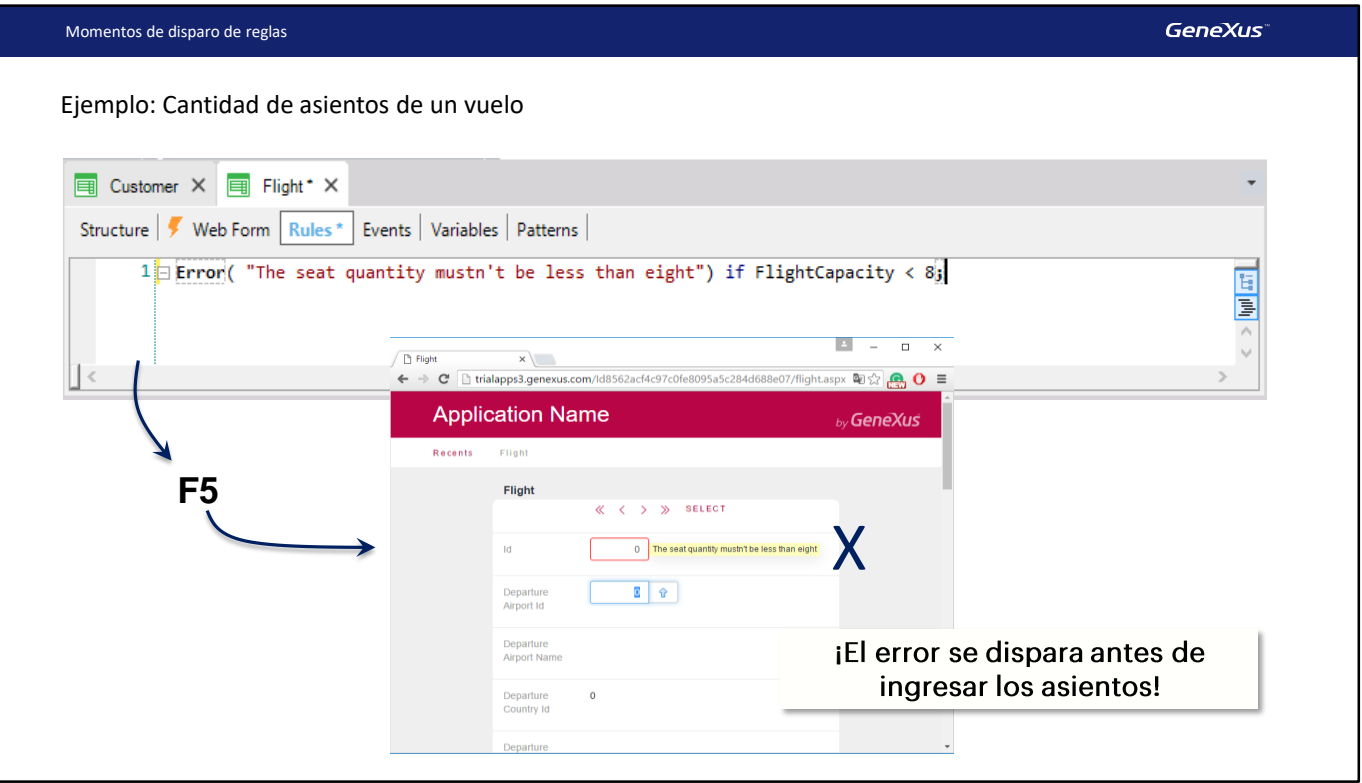

Así que vamos a la sección Rules y declaramos una regla Error que no nos permita almacenar un vuelo si tiene menos de 8 asientos. Escribimos...

Error... la cantidad de asientos no puede ser menor a ocho if FlightCapacity es menor que ocho... Cerramos con punto y coma...

Presionamos F5...

Vamos a abrir la transacción Flight para crear un vuelo nuevo.

Vemos que ya se está disparando el error.

¿Por qué? Porque la fórmula se dispara apenas puede, y va cambiando conforme se van agregando líneas. El problema es que al principio no hemos tenido tiempo de ingresar ninguna línea, por lo que la fórmula FlightCapacity se disparará dando por resultado cero, que es menor que ocho.

Ejemplo: Cantidad de asientos de un vuelo

Se nos podría ocurrir modificar la condición del error:

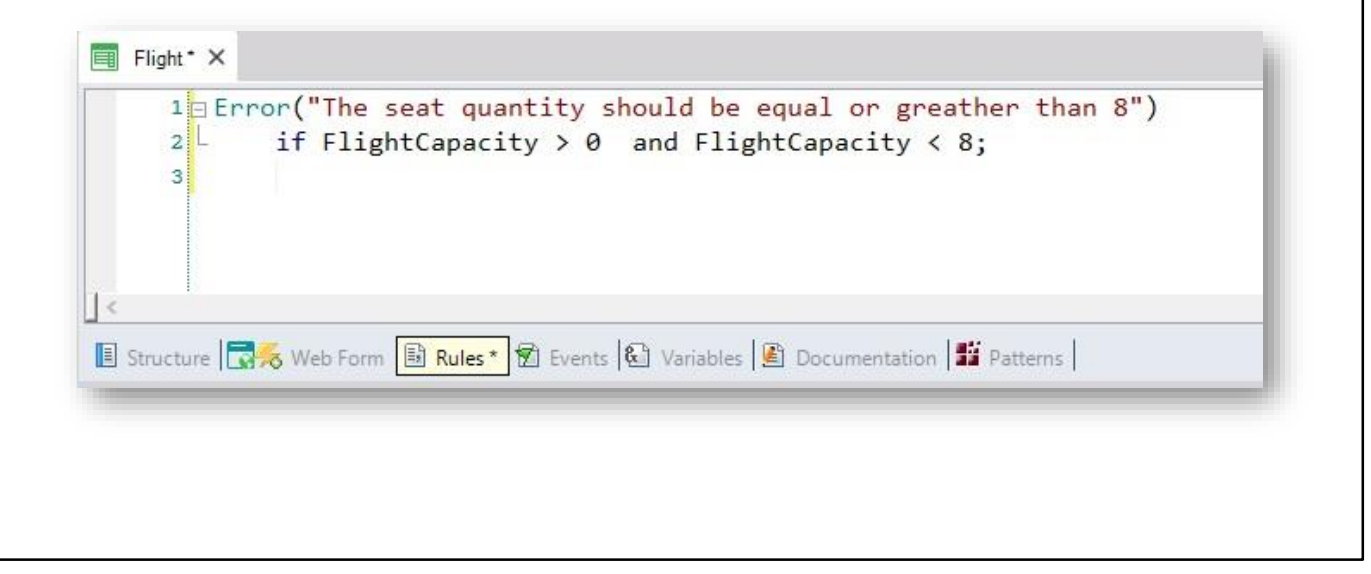

Se nos podría ocurrir, entonces, condicionar el error:

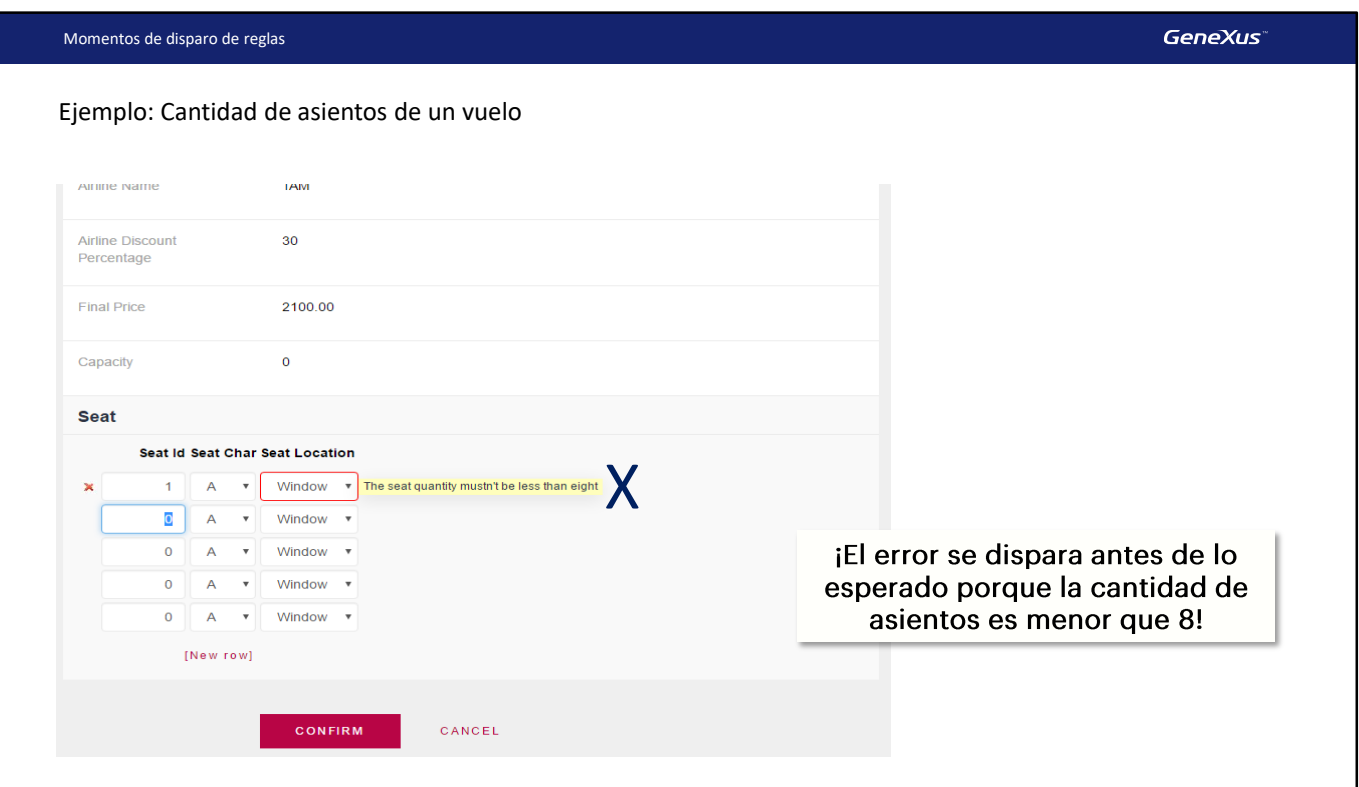

Para dar tiempo a ingresar alguna línea.

Presionamos F5.

Dejamos el valor del identificador vacío ya que es autonumerado...

Ingresamos un vuelo desde el aeropuerto de Guarulhos, en Sao Paulo, Brasil..., hasta el aeropuerto Charles de Gaulle en París, Francia. El precio del vuelo es de 3000, el descuento de un 10% y la aerolínea es TAM.

Ahora ingresamos un asiento 1, letra A, ventana...30 y al salir del renglón, vemos que se despliega el mensaje de error:

Obviamente no queremos que el mensaje de error se dispare aquí, porque todavía no pudimos ingresar todos los asientos. Es claro que si ingresamos un único asiento, tenemos menos de 8 asientos ingresados y que corresponde que la regla Error se dispare, pero en realidad necesitamos que el control de la cantidad de asientos se realice después de que el usuario termine de ingresar todos los asientos.

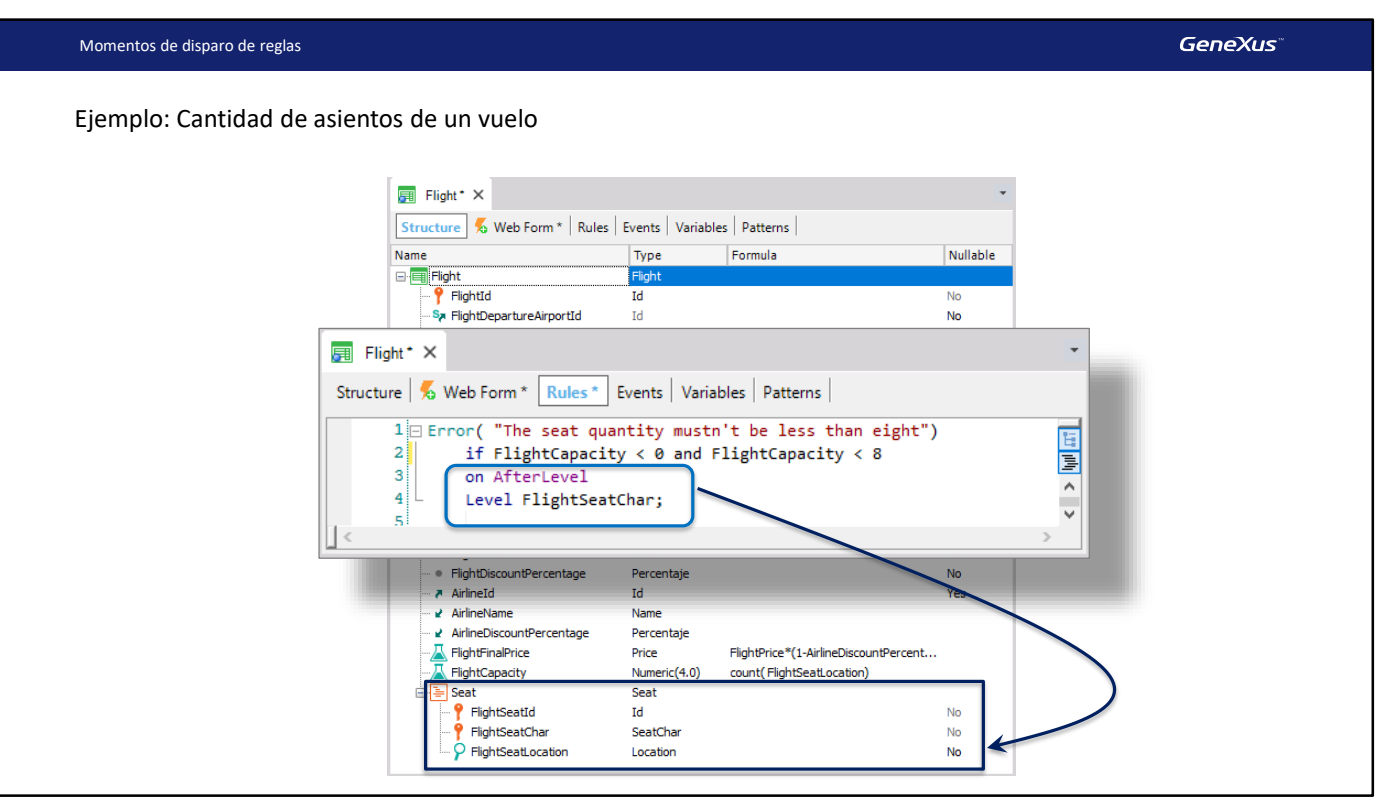

Para lograr esto, debo condicionar la regla a dispararse después de que termine de trabajar con las líneas del grid, para eso escribimos... On afterlevel level FlightSeatChar.

El momento "on after level" hace que la regla se dispare después de terminar un nivel. Como en nuestro caso sería después de terminar el nivel de las líneas del grid de asientos, entonces agregamos "level FlightSeatChar" ya que este atributo está en el nivel de las líneas de asientos. Podríamos haber utilizado cualquiera de los otros atributos del nivel, por ejemplo FlightSeatLocation.

De esta forma indicamos a GeneXus que esa regla debe dispararse después de que se terminen de ingresar los datos donde está el atributo FlightSeatChar, es decir, después de ingresar los datos del cabezal de todos los asientos del vuelo.

La evaluación que hace la regla Error tiene sentido, ya que al momento de dispararse ya estarán ingresados todos los asientos que el usuario deseaba ingresar y se podrá verificar que al menos se hayan ingresado 8 asientos.

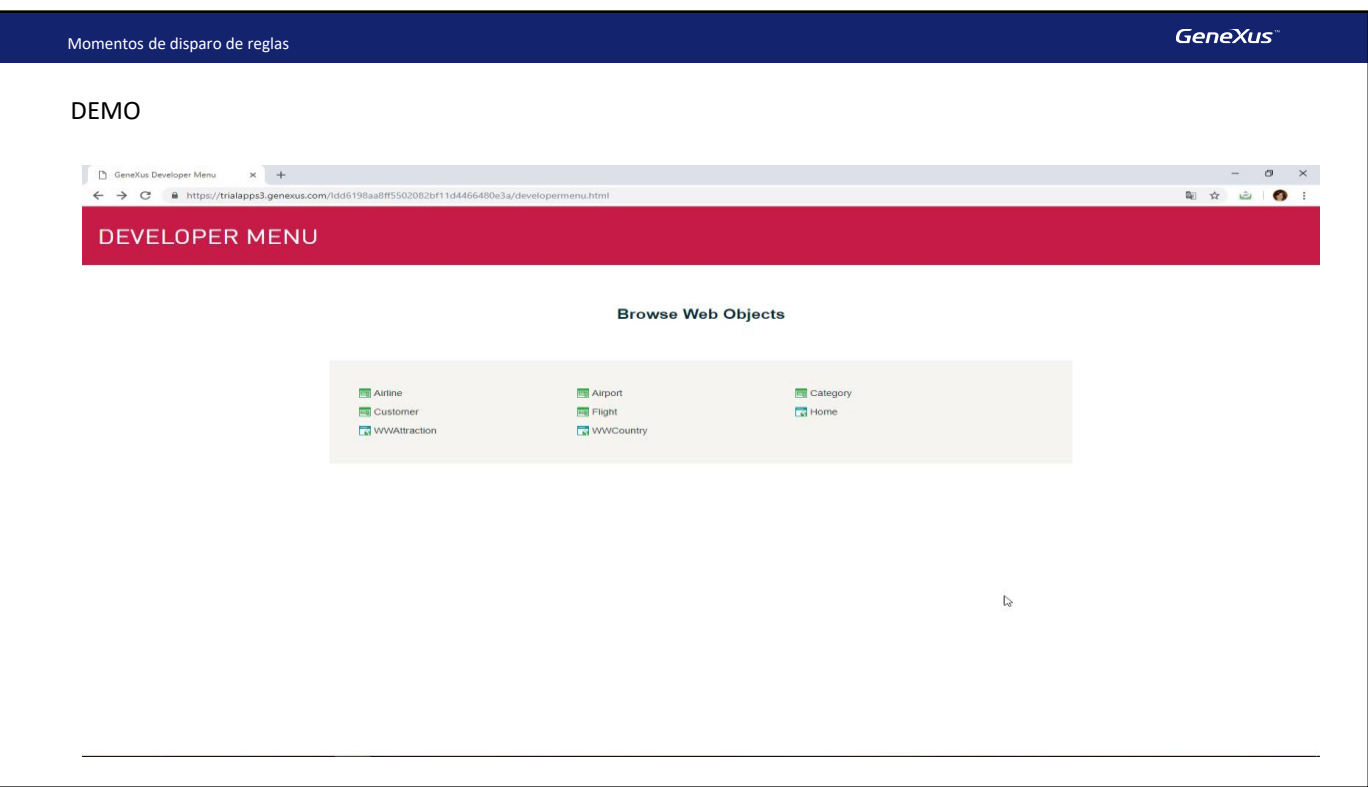

## [DEMO: https://youtu.be/PblNZf47qXM]

Presionamos F5...

Abrimos la transacción Flight y vamos a ingresar un nuevo vuelo otra vez.

Repetimos los datos que usamos antes... El vuelo desde el aeropuerto de Guarulhos, hasta el aeropuerto Charles de Gaulle. El precio de 3000, con un 10% y la aerolínea TAM.

Ahora ingresamos los asientos...

1, A, ventana 1, B, pasillo 2, A, ventana 2, B, pasillo

Y presionamos Confirmar, para indicar que terminamos de ingresar los datos del vuelo (incluyendo los asientos) y que el vuelo puede ser grabado en la base de datos.

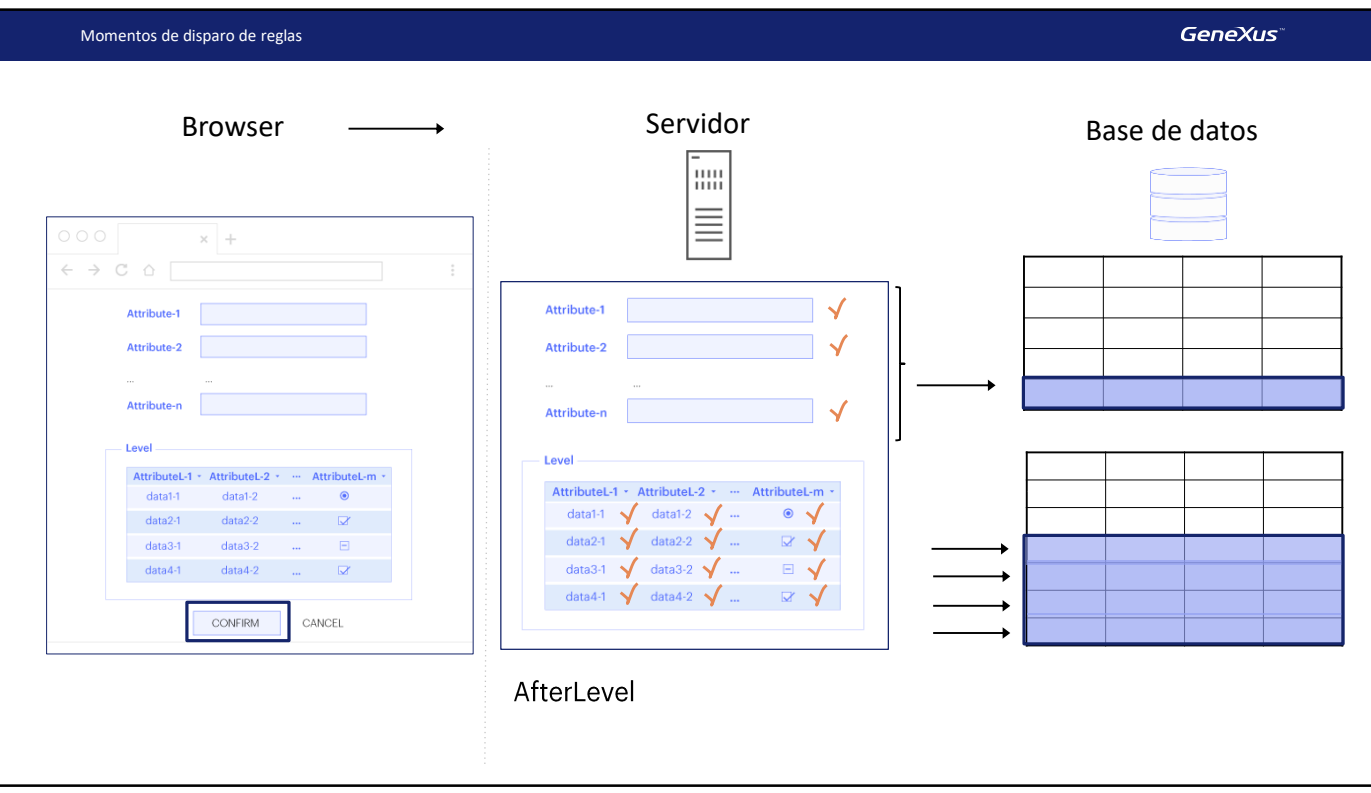

¿Qué es lo que ocurre a partir de allí? Se envían los datos de cabezal y líneas al servidor, y se van procesando uno por uno, disparando las reglas correspondientes.

Cuando termina la validación de los datos del cabezal, se inserta el registro en la tabla.

Y luego se va haciendo lo mismo para cada línea.

Cuando terminan de procesarse todas las líneas, ese es el momento AfterLevel. Ahí se dispararán todas las reglas que se hayan condicionado a ese momento.

Observemos que ya habrán quedado grabados los datos del cabezal y líneas en la base de datos.

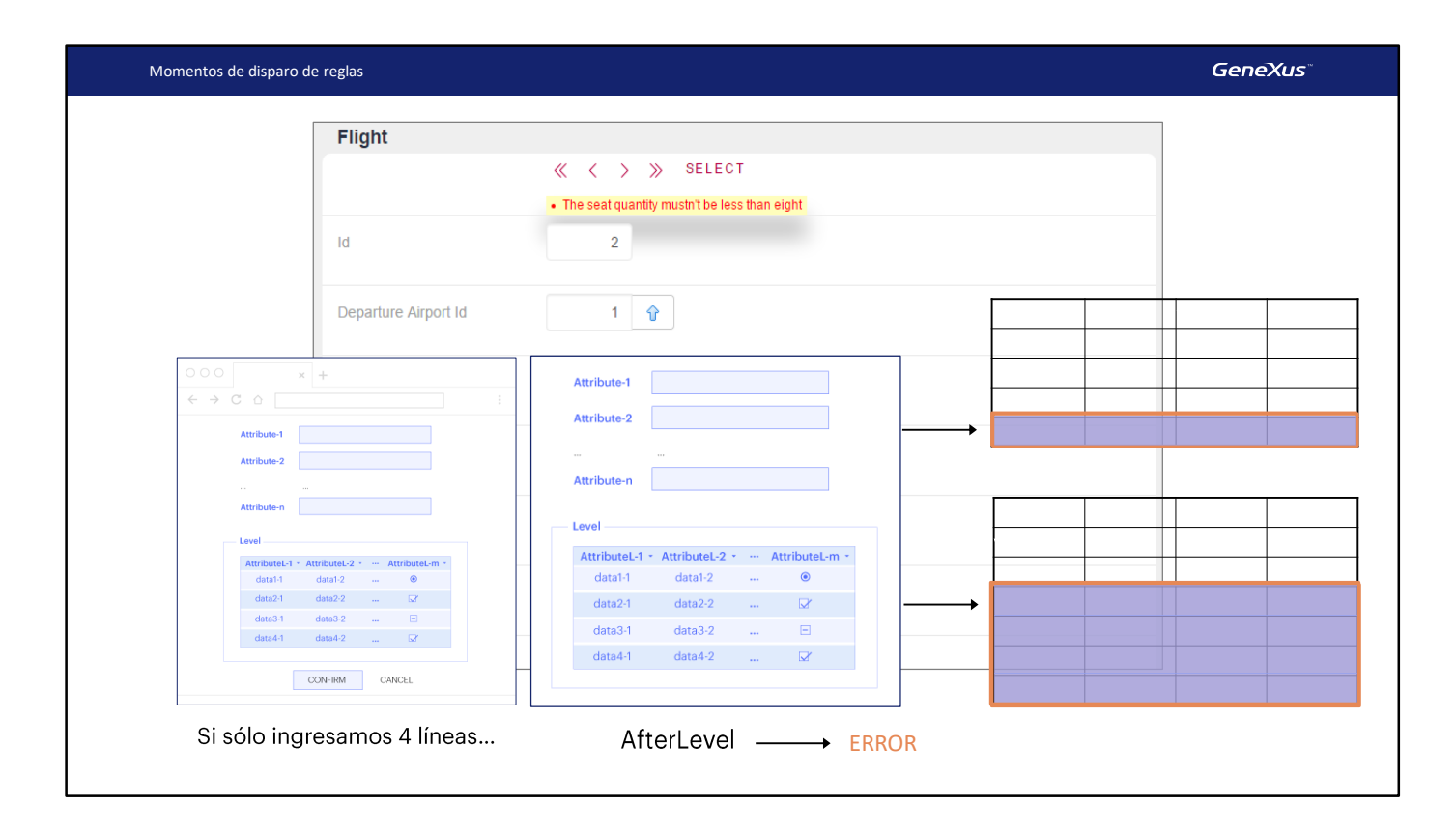

Volviendo a nuestra transacción en ejecución, vemos que al Confirmar, GeneXus nos indica el error, tal como esperábamos pues ingresamos sólo cuatro asientos y no va a dejar grabado este vuelo en la base de datos. Es que una regla Error deshace toda grabación que se hubiera efectuado.

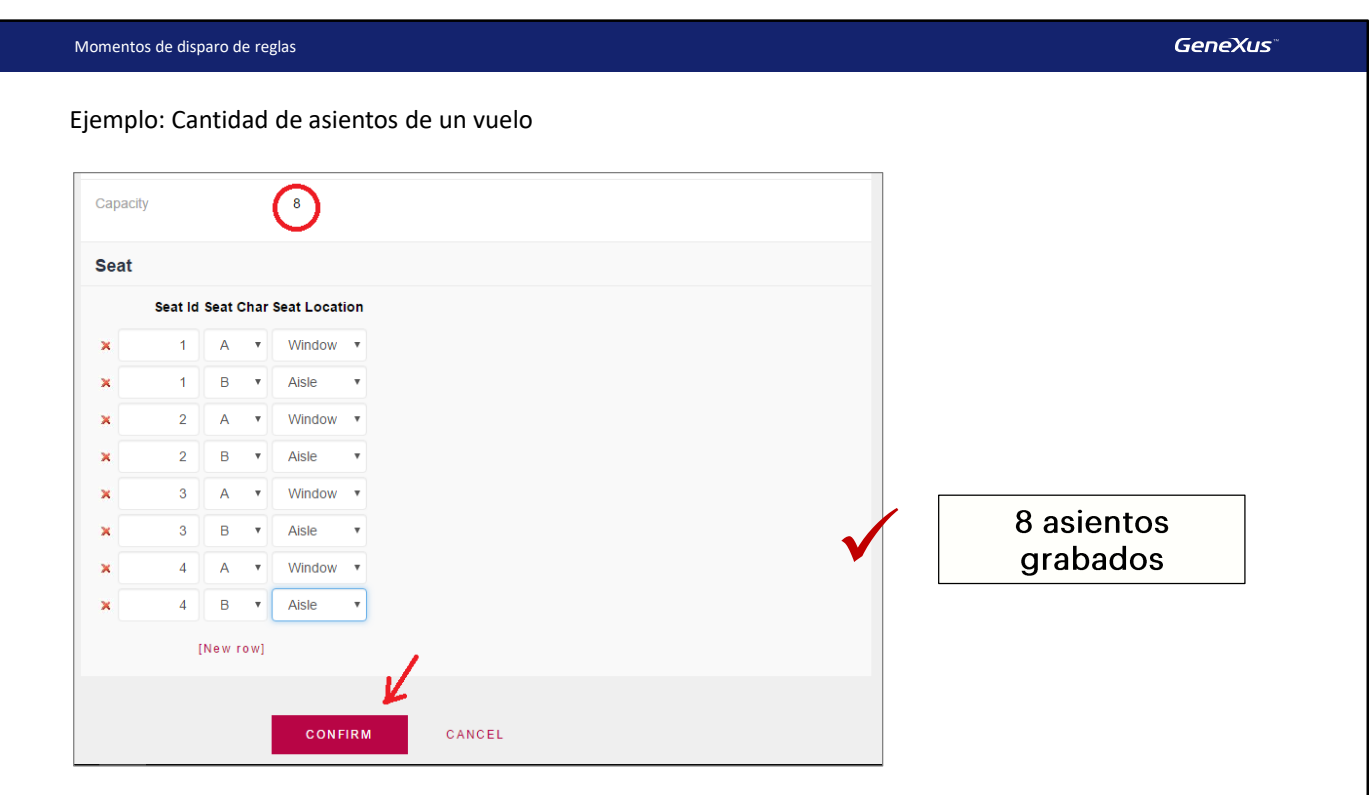

Completemos los 8 asientos requeridos. Digitamos...

- 3, A, ventana
- 3, B, pasillo
- 4, A, ventana, A...y por último...<br>4, B, pasillo
- 

Ahora presionamos Confirmar y vemos que la transacción nos dejó salvar el vuelo sin problemas.

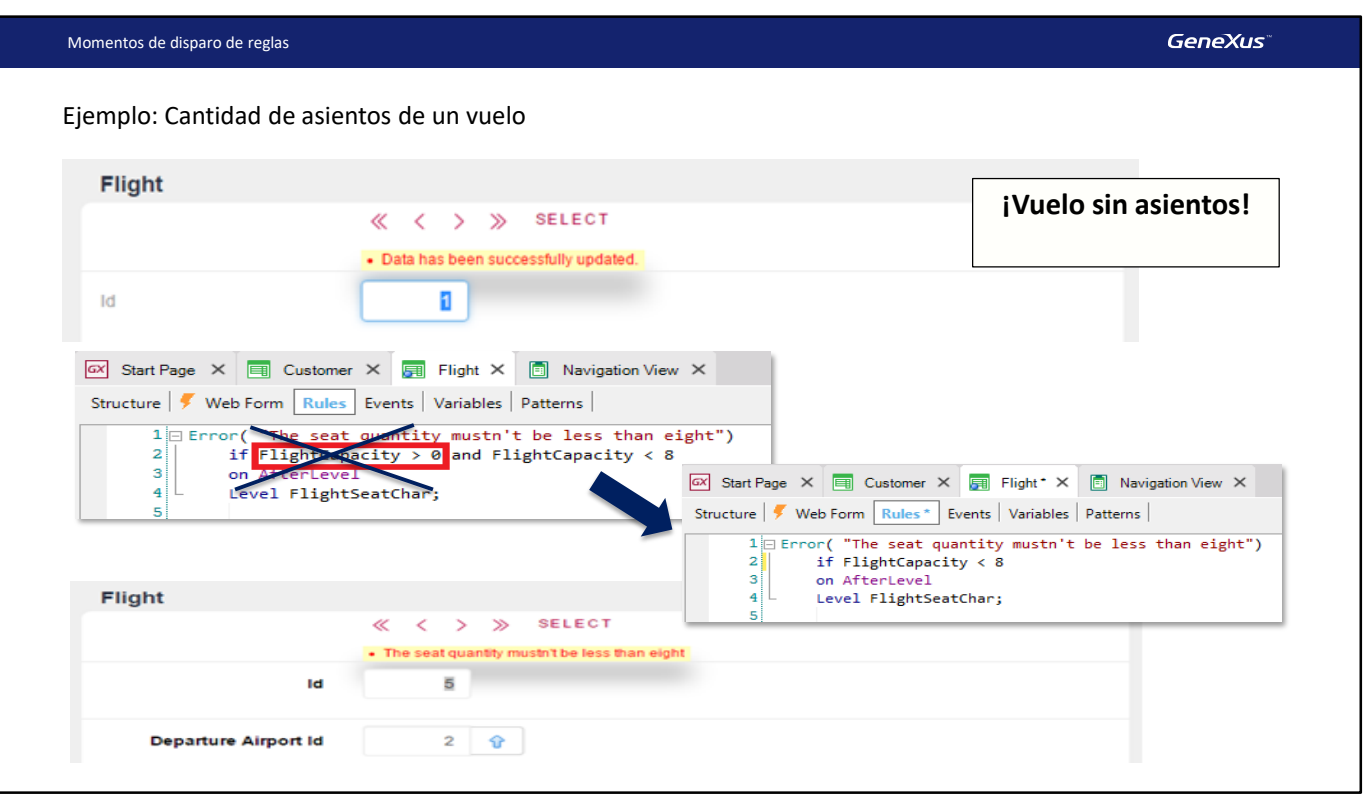

Resumiendo: conseguimos nuestro propósito retrasando el momento que GeneXus había elegido inicialmente para disparar la regla Error.

El vuelo 1 nos había quedado con 7 asientos, porque la regla de error la agregamos después. Mientras no intentemos grabar este vuelo, la regla de error no se controlará, porque, como vimos, se ejecutará después de CONFIRMAR, cuando todos los datos viajen al servidor. Presionemos Confirm, y aquí vemos el mensaje:

Entonces, agreguémosle un asiento a este vuelo: 2-B-Pasillo

y salvamos. Ahora sí.

Como último paso, ingresemos un nuevo vuelo sin asientos. ¡Me permitió grabar!

¿Por qué? Es que tenemos esta condición:

que ingresamos equivocadamente, antes de conocer que existía el AfterLevel. Por lo tanto la eliminamos, y la regla quedará escrita de la siguiente manera:

Damos F5, editemos el vuelo sin asientos y veamos que si ahora Confirmamos nuevamente, sí controla que no podamos ingresarlo.

Eliminémoslo, presionando Delete.

Volvamos a GeneXus para grabar los cambios que hicimos a nuestra KB, en GeneXus Server.

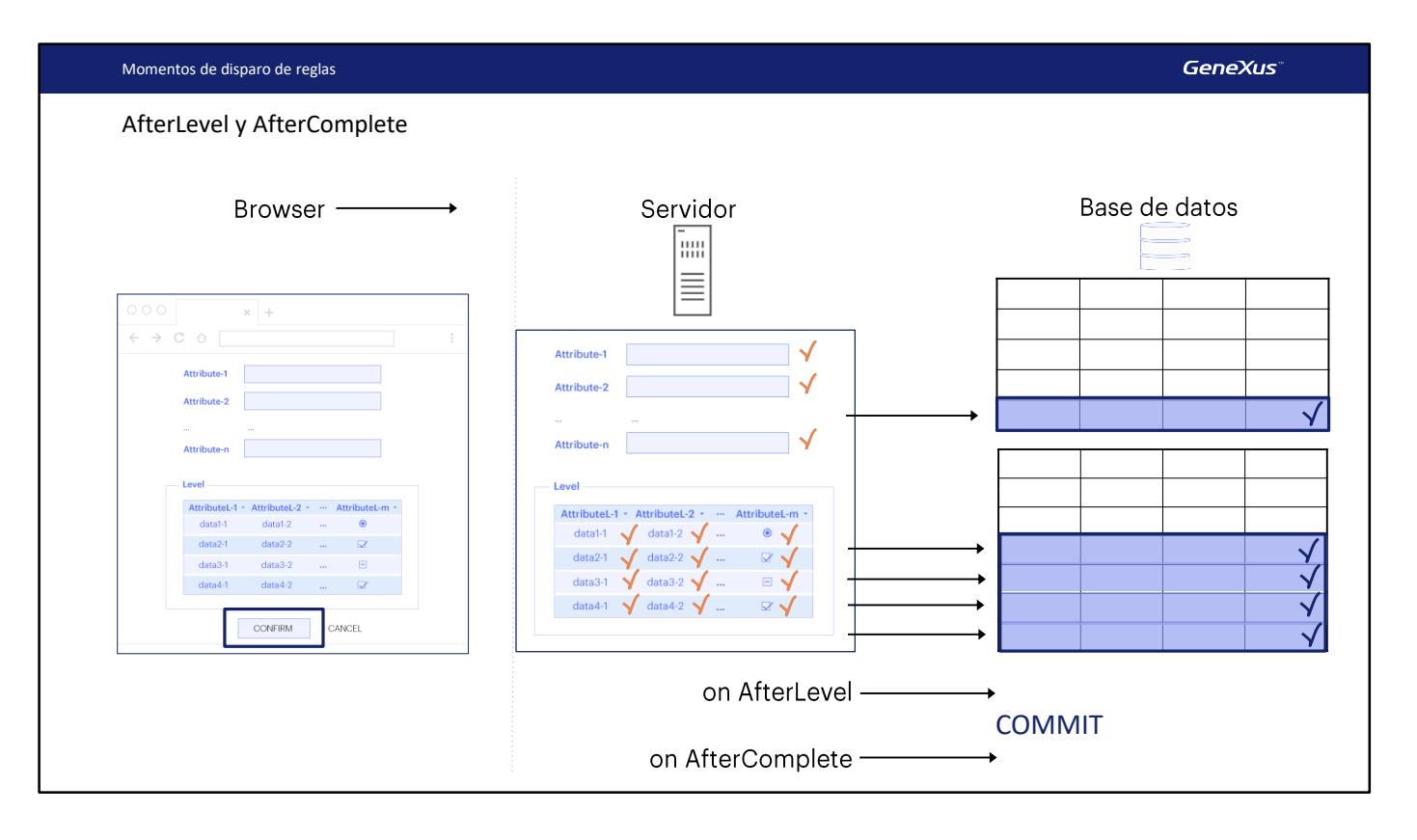

Con este ejemplo vimos que hay casos en los que el momento elegido por GeneXus para disparar una regla no se adecua a nuestros intereses, de modo que debemos indicarle a GeneXus en qué momento queremos que dicha regla se ejecute.

En este caso estudiamos el momento "on Afterlevel", para indicar que queremos que la regla se dispare después de recorrer un nivel. Nos puede servir, por ejemplo, para llamar a un listado que imprima datos del vuelo, ya que vimos que en el AfterLevel los datos ya estarán grabados en la base de datos, aunque si se dispara una regla de error, se deshará todo lo que se hubiera hecho, por lo que si estábamos insertando, esos datos se borrarán. Si estábamos modificando, las modificaciones hechas se desharán, y quedarán los registros como estaban antes.

En el caso del listado, sería mejor invocarlo luego de eso, cuando estemos seguros de que los datos (nuevos o modificados) no se borrarán. Eso será luego de que se realice un Commit, comando que luego mencionaremos pero cuyo efecto es dar por buenos los datos insertados, o modificados, o eliminados.

El momento que sigue al commit es AfterComplete y allí invocaríamos al listado.

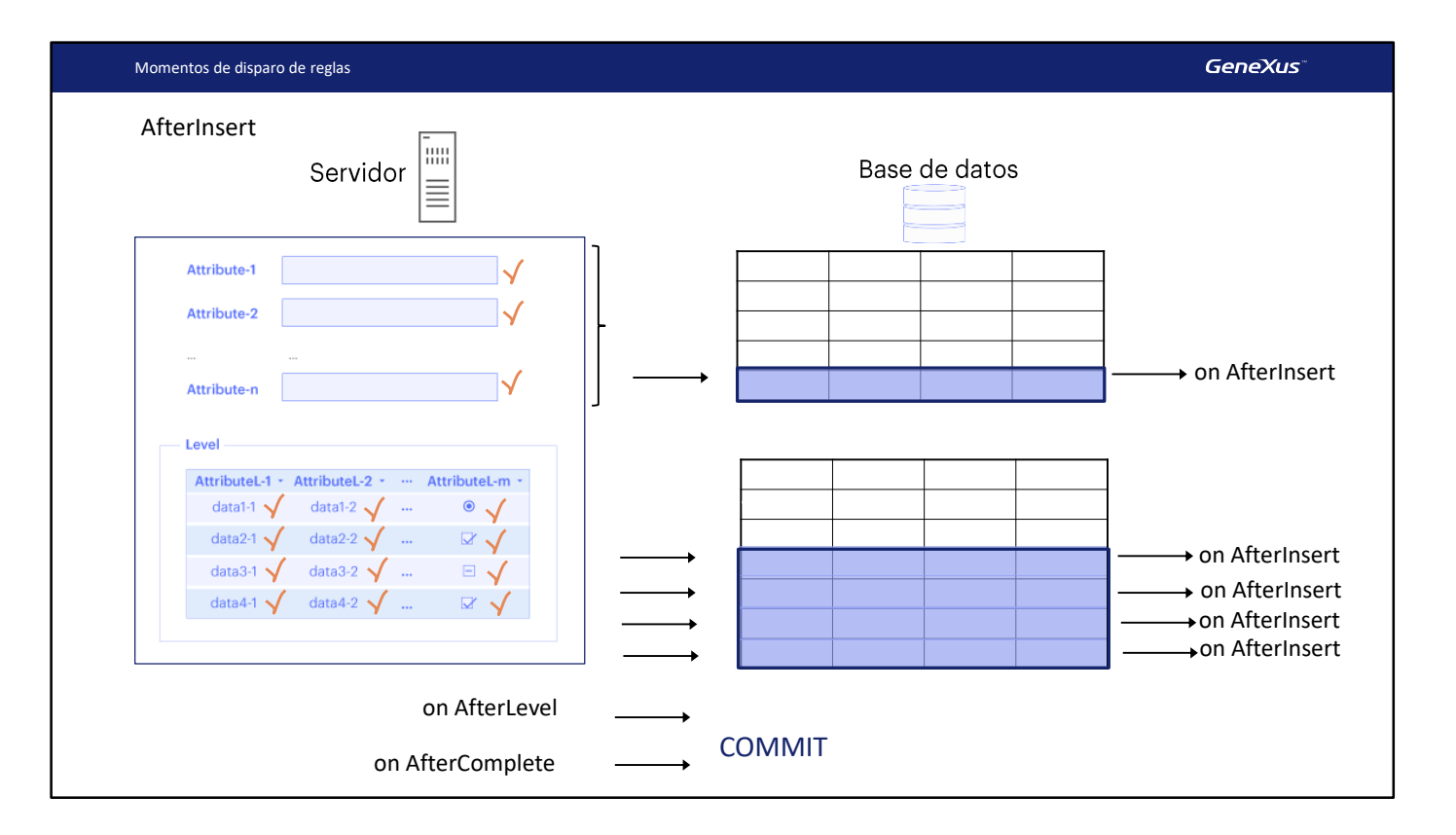

Tenemos otros momentos como "on AfterInsert" para indicar que la regla se dispare inmediatamente después de la inserción de cada cabezal o línea.

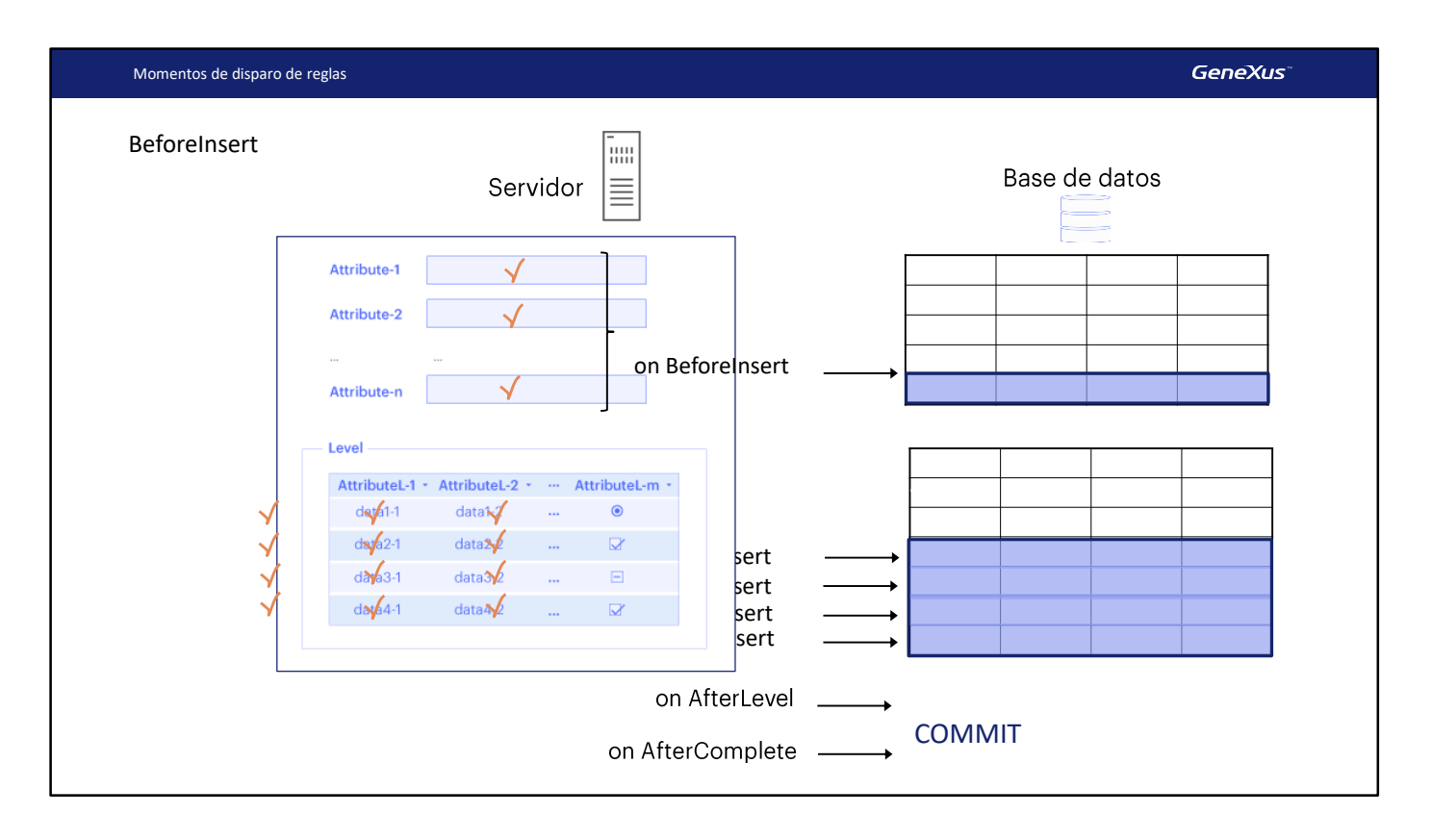

u "on BeforeInsert" si quisiéramos hacer o evaluar algo, inmediatamente antes de que los datos del cabezal o de cada línea sean insertados en la base de datos.

Notemos que todos estos momentos de disparo empiezan con el prefijo on y siempre se escriben al finalizar la declaración de la regla.

Así como tenemos BeforeInsert y AfterInsert, que se dispararán únicamente si se están queriendo insertar registros, tenemos BeforeUpdate y AfterUpdate si se están queriendo modificar, y BeforeDelete y AfterDelete si se están queriendo eliminar.

Aquí sólo presentamos los más importantes, pero existen más momentos de disparo disponibles, que lo invitamos a descubrir.

## Resumiendo

- A veces, el momento seleccionado por GeneXus para activar una regla no es el deseado. En estos casos, debemos indicar específicamente cuándo queremos que se active la regla.
	- On BeforeInsert
	- On AfterInsert
	- On AfterLevel
	- On AfterComplete
- •Las reglas están condicionando estos eventos usando el prefijo "on" escrito al final de la regla.

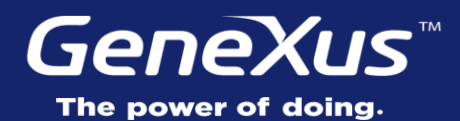

Videos training.genexus.com Documentation wiki.genexus.com Certifications training.genexus.com/certifications